### **Secure Endpoint on AWS Workspaces - Startup and Setup scripts for Golden Images**

### **Contents**

# **Introduction**

This solution consists of a 'Setup' script executed on the Golden Image prior to cloning and a 'Startup' script that runs on each cloned virtual machine during system startup. The primary objective of these scripts is to ensure the proper configuration of the service while reducing manual intervention.

# **Setup Script**

### **Setup Script Description**

 The first script, 'Setup', is executed on the Golden Image before cloning it. It has to be manually executed just **one time**. Its main purpose is to establish initial configurations that will allow the following script to function correctly on the cloned virtual machines. These configurations include:

- Changing the Cisco AMP service startup to manual to avoid auto-start.
- Creating a scheduled task that executes the following script (Startup) at system startup with highest privileges.
- Creating a system environment variable called "AMP\_GOLD\_HOST" that stores the hostname of the Golden Image. That would be use by the Startup script to verify if we have to revert the changes

After execute the Setup Script we can verify that the configuration changes has been succesfully deployed

```
BS Administrator: CNRIndows/antenvil?cond.exe
                                                                                                                               \Box-20NUsers\Administrator>sc gc CiscoAMP
SC] QueryServiceConfig SUCCESS
ERVICE_NAME: CIscoAMP
                                10 WENER OWN PROCESS
       START_TYPE<br>ERROR_CONTROL
                               3 DENMO START
                                    NORMAL
       BENARY PATH_NAME
                               end /c "echo Dunny Service
       LOAD ORDER GROUP
        T.BG
       DESPLAY_NAME
                               CEscount
       DEPENDENCIES
       SERVICE_START_NAME : LocalSystem
 \Users\Administrator><br>\Users\Administrator>set AMP_GOLD_HOST
P_GOLD_HOST=EC2AMA2-3ISD4CS
NUsers\Administrator>_
```
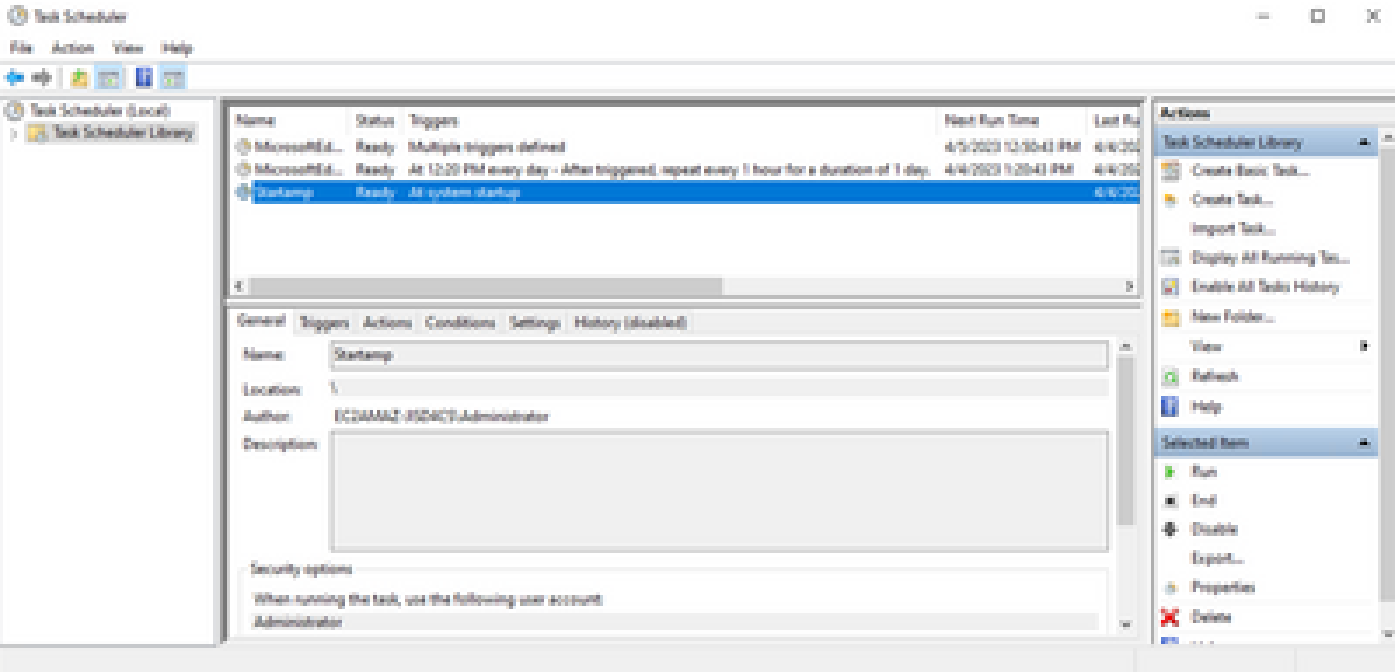

Since we performed this action in the golden image all the new instances will have this configuration and will execute the Startup Script at startup.

#### **Setup script code**

rem Turn AMP to manual start sc config CiscoAMP start=demand rem Add host name to a system variable that we can check on startup setx -m AMP\_GOLD\_HOST %COMPUTERNAME% rem Add the startup script to the startup scripts rem /rp password when there is a password schtasks /create /tn "Startamp" /tr "C:\Users\chmilbur\Desktop\VMWareHorizonAMPStartup.bat" /sc onstart

The Setup script code is quite straightforward:

**Line 2:** Changes the startup type of the malware protection service to manual.

**Line 5:** Creates a new environment variable called "AMP\_GOLD\_HOST" and saves the current computer's hostname in it.

**Line 9:** Creates a scheduled task named "Startamp" that runs the specified 'Startup' script during system startup with the highest privileges, without needing a password.

### **Startup Script**

#### **Startup Script Description**

The second script, 'Startup', runs on each system startup on the cloned virtual machines. Its main purpose is

to check if the current machine has the hostname of the 'Golden Image':

- If the current machine is the Golden image, no action is taken and the script ends. AMP will continue running at system startup since we maintain the scheduled task.
- If the current machine is NOT the 'Golden' image, the changes made by the first script are reset:
	- Changing the Cisco AMP service startup configuration to automatic.
	- Starting the Cisco AMP service.
	- Removing the "AMP\_GOLD\_HOST" environment variable.
	- Deleting the scheduled task that executes the startup script and deleting the script itself.

#### **Setup script code**

echo "Current hostname: %COMPUTERNAME% vs %AMP\_GOLD\_HOST%"

```
if "%COMPUTERNAME%" == "%AMP_GOLD_HOST%" ( goto same ) else ( goto notsame )
```
:same

```
rem Do nothing as we are still the golden image name
goto exit
```
:notsame rem Turn AMP to autostart sc config CiscoAMP start=auto

rem Turn on AMP sc start CiscoAMP

```
rem Remove environment variable
REG delete "HKLM\SYSTEM\CurrentControlSet\Control\Session Manager\Environment" /F /V AMP_GOLD_HOST
schtasks /delete /tn Startamp
```
goto exit :exit

Line 2: Compares the current hostname with the stored "AMP\_GOLD\_HOST" value; if they are the same, the script jumps to the "same" label, otherwise, it jumps to the "notsame" label.

**Line 4-6:** When the "same" label is reached, the script does nothing since it is still the Golden Image and proceeds to the "exit" label.

Line 8-16: If the "notsame" label is reached, the script performs the following actions:

- Changes the startup type of the malware protection service to automatic.
- Starts the malware protection service.
- Removes the "AMP\_GOLD\_HOST" environment variable.
- Deletes the scheduled task named "Startamp"

## **Conclusion**

These two scripts allow the Cisco AMP service startup in cloned virtual machine environments. By properly configuring the Golden image and using the startup scripts, it ensures that the Cisco AMP runs on all cloned virtual machines with the correct configuration